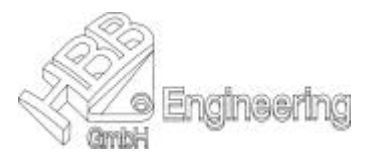

## **Vorgehensweise**

Im Dialog ist festzulegen, in welcher Symbolteile-Datei und unter welchem Symboltitel das Symbol gespeichert wird, wo der Ankerpunkt (Einfügepunkt) und mögliche Bezugspfeilanbindungen liegen.

Falls ein Text verwendet wird, muß dieser eingegeben und der Status bestimmt werden.

Achtung: Im Text dürfen keine Umlaute enthalten sein!

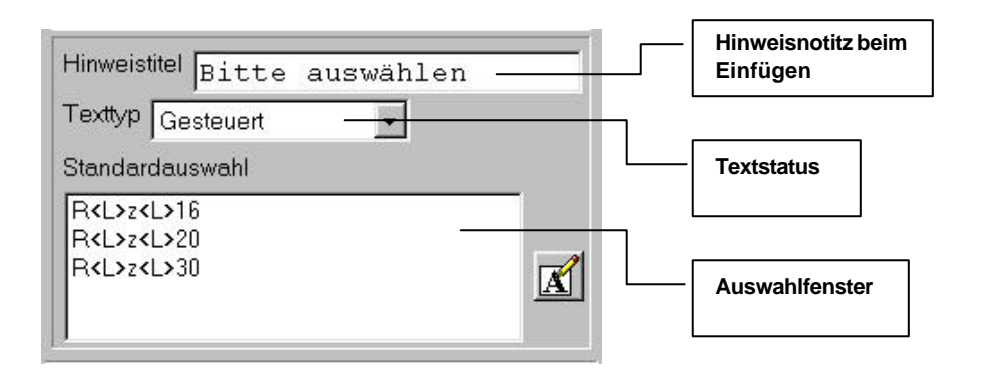

Der Status (Texttyp) eines Textes kann sein:

- Obligatorisch (Mandatory): Text ist nicht veränderbar
- Beliebig (Arbitrary): Text kann in mehreren Zeilen angegeben werden & beim Einfügen verändert werden.
- Gesteuert (Controlled): Text muß mit Beschriftungseditor erstellt werden. Beim Einfügen kann dann der Text aus Tabelle ausgewählt werden. • Teilweise Gesteuert: Text kann entweder aus einem spezifizierten Satz von Werten (Partially Controlled) ausgewählt, oder mit einem beliebigen einzeiligen Wert

überschrieben werden.

- Ganzzahl (Integer): Zahlen ohne Nachkomma
	- Reell (Real): Zahlen mit Nachkomma

Wenn alle Einstellung gewählt wurden, dann muß das Symbol noch gespeichert werden.

Zum Aufrufen eines Anwendersymboles kann der entsprechende Icon (Symbol) in der Toolbar Zeichnungs-Beschriftung (Drafting Annotation) selektiert werden.

Farben und Fonts sind variabel.

Nachträgliche Positions- und Maßstabsänderungen mittels Handles möglich.